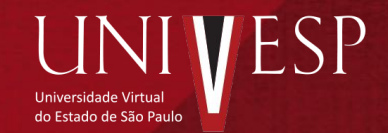

24/08/2020

#### Acesse seu e-mail e busque pelo remetente: **"***UNIVESP – UNIVERSIDADE VIRTUAL DO ESTADO DE SÃO PAULO"*

#### Clique no e-mail de assunto "*PORTAL DE ASSINATURAS UNIVESP INFORMA"*

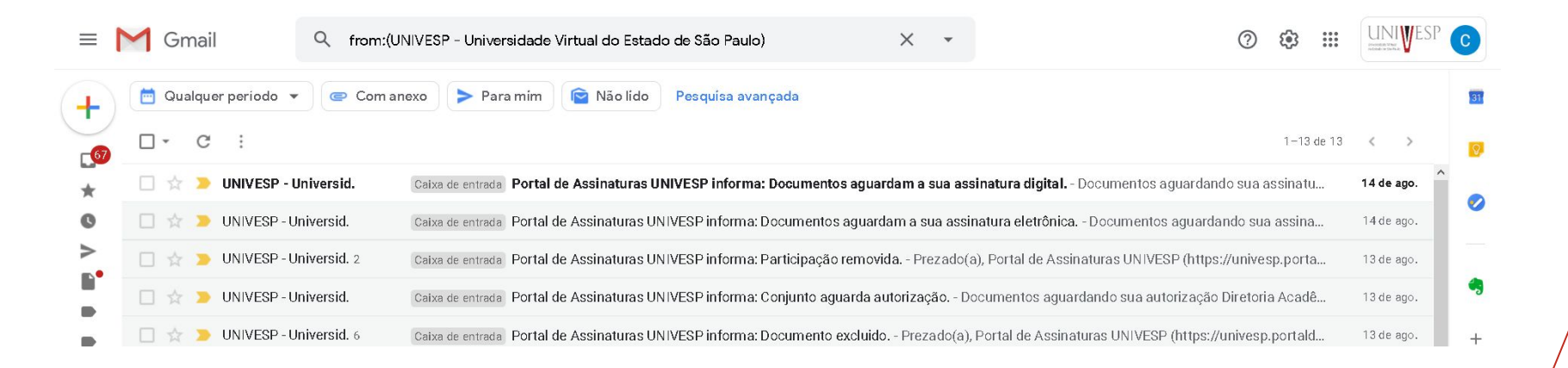

Ao abrir o e-mail, clique no link do documento a ser assinado

#### **PT-BR Documentos aguardando sua assinatura**

Os seguintes documentos aguardam sua assinatura:

Para assinar o documento, clique: NOME DO DOCUMENTO v2-Manifesto

Atenciosamente,

Assinatura de documento

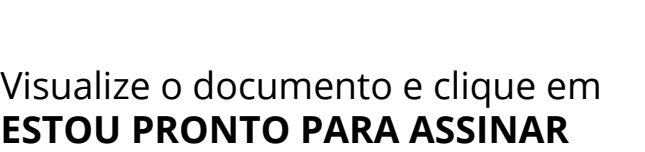

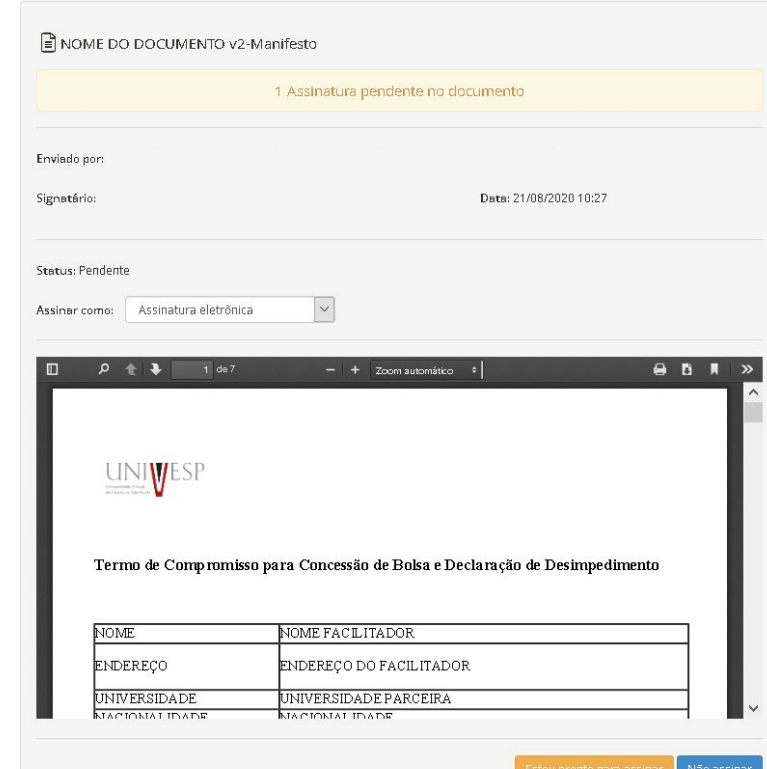

Assinatura de documento

Faça a sua assinatura neste espaço

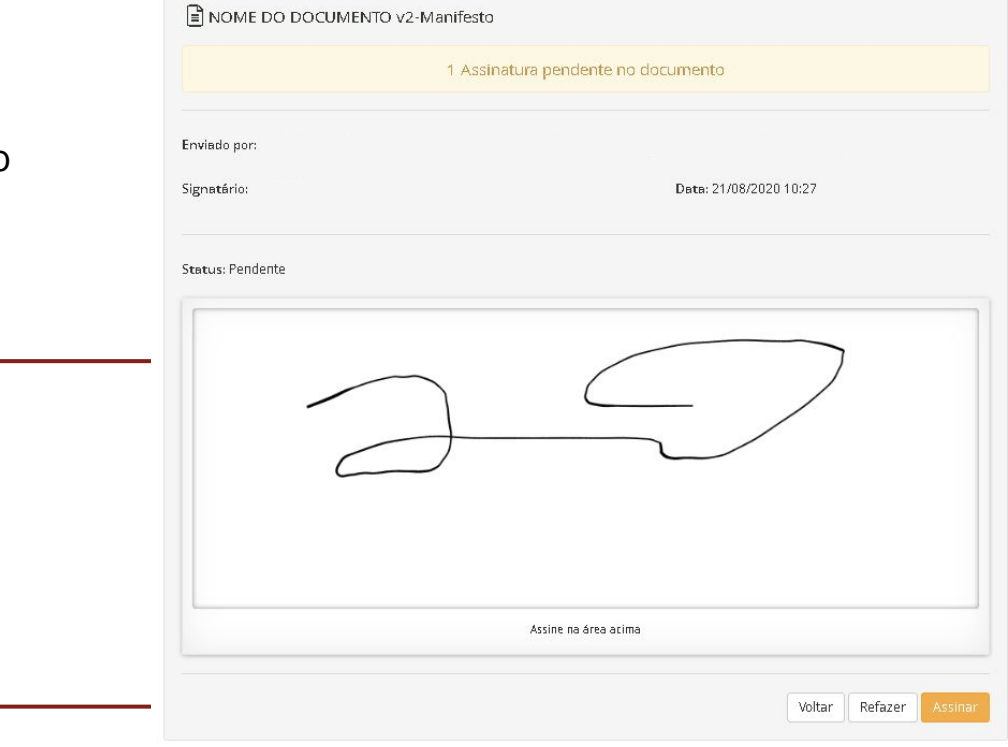

clique em **ASSINAR**

Caso seja necessário, clique em "permitir acessar localização".

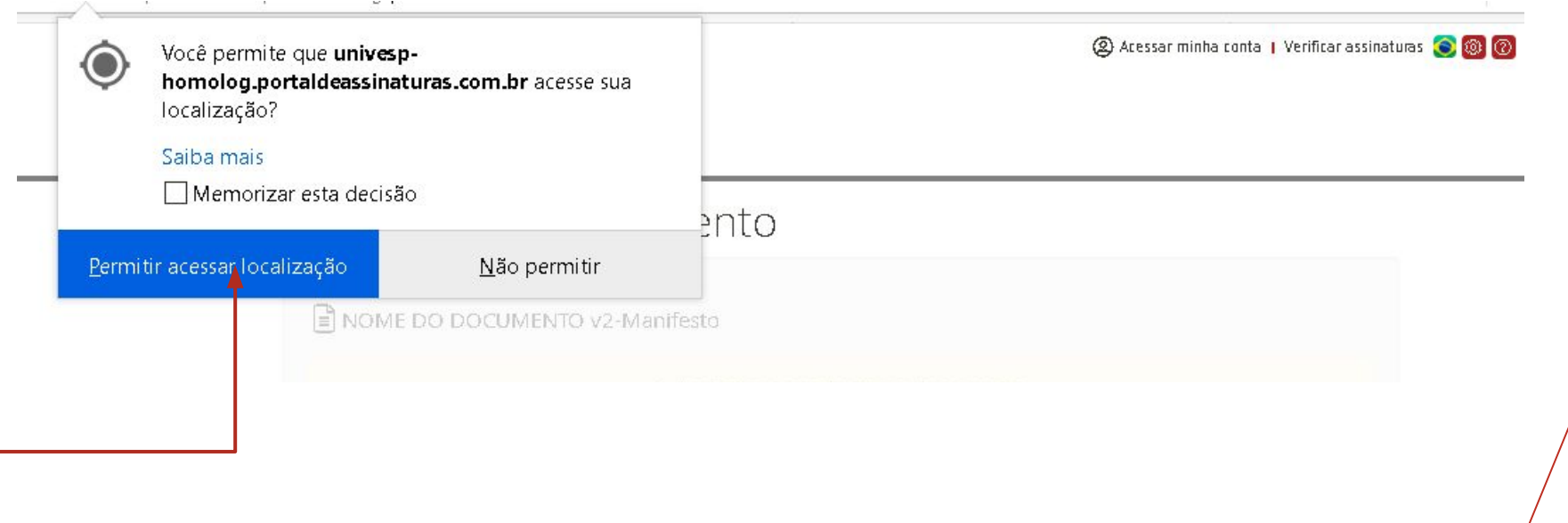

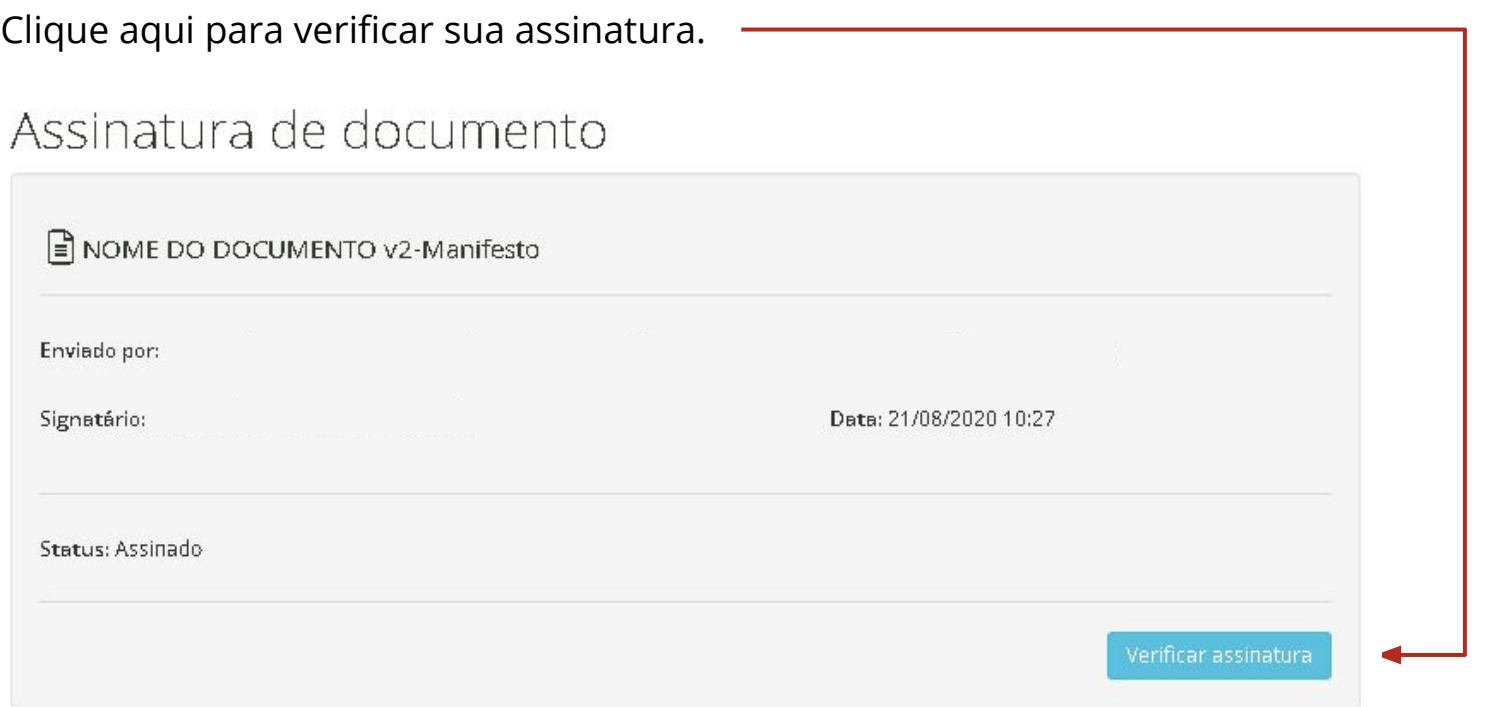

Pronto!

Você assinou seu documento com sucesso.

Baixe seu documento e arquive-o.

Verificação de assinaturas

 $\checkmark$  Corretamente assinado Nome do documento: Criado em: NOME DO DOCUMENTO v2-Manifesto 21/08/2020 10:27 Hash do Documento: 55DA1EB388458F81D962E9530D2D48BA90AB3398E7440A3E8E34A7CD49135C87 Assinado por:  $\checkmark$ Em: 21/08/2020 10:41  $\vee$  Detalhes CPF: Assinatura eletrônica Versão original Versão para impressão Baixar assinaturas

 $\times$